# Atlas III Improvements

#### Expands on Atlas II capabilities

- Faceted Navigation counts are displayed next to selectable attribute
- Lunar Map interface
- Bulk Downloading
- Grid display vs Sortable Table display
- Image stretch and filtering
- No longer require user to batch results (get more)
- Larger thumbnails
- Noodle thumbnails are now displayed
- New "Browse Not Available" image
- Expands on Atlas II capabilities

# PDS Image Atlas III

Faceted Navigation

Later versions of Chrome and Firefox

are recommended

### Faceted Navigation

- A way to assess and organize information according to a set of attributes.
- Allows users to explore a collection of information by applying multiple filters.
- Uses a system of classification that assigns an object to multiple taxonomies (set of attributes – i.e. pds keywords), enabling the classification to be ordered multiple ways, rather than in a single, predetermined, taxonomic order.

### Faceted Navigation

- Faceted Navigation has been around since early 2000.
- By 2014 40% of largest US based online retailers have implemented it. Used by amazon.com and Google Shopping.
- Typical implementation
  - Filters on left of screen
  - Grid of images to the right

### Faceted Navigation

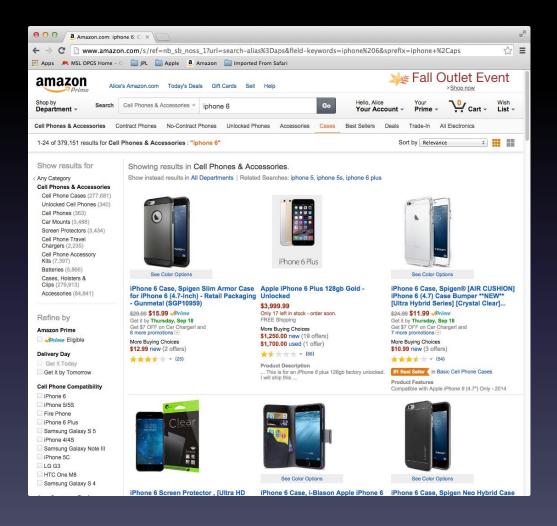

#### Atlas III Search

The URL for the AtlasIII search interface is <a href="http://pds-imaging.jpl.nasa.gov/search">http://pds-imaging.jpl.nasa.gov/search</a>
The Atlas initially displays a mission drop down menu.
A specific mission can be selected by clicking on the mission name.

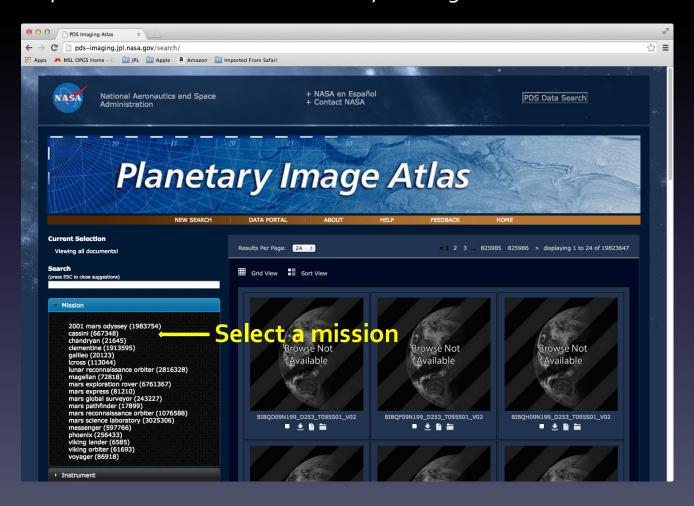

#### Atlas III - Cassini

This tutorial has the Cassini mission selected.

The grid of images is automatically updated for the selected mission.

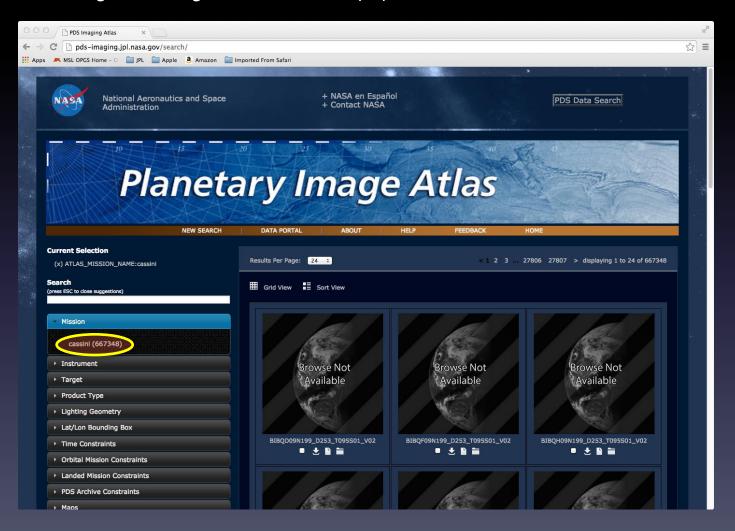

#### Atlas III - Instrument

Click on the Instrument drop down menu to select your instrument of interest.

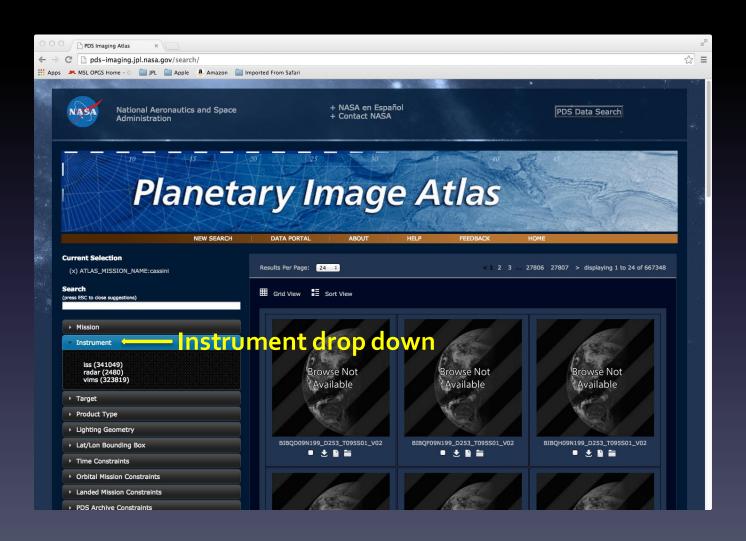

#### Atlas III – Cassini ISS

This tutorial has the Cassini ISS instrument selected. Notice that the images have been updated.

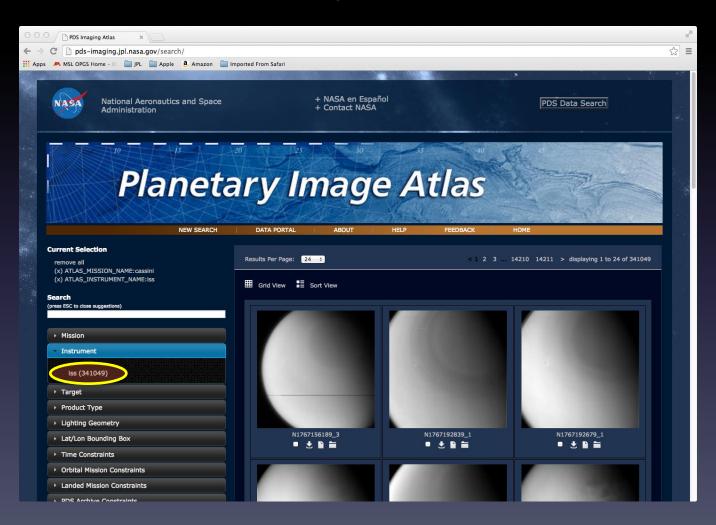

### Atlas III - Targets

Click on the target drop down menu to select a target of interest.

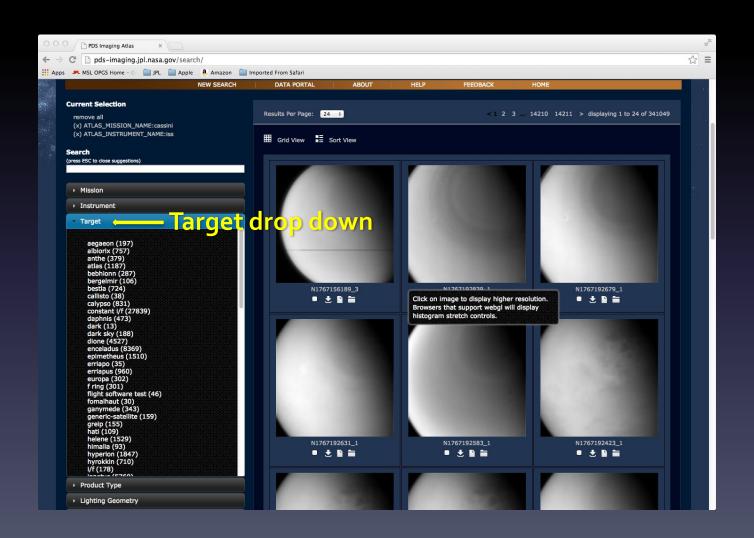

### Atlas III – Target Atlas

This tutorial has the Atlas target selected.

Notice that other targets are included when multiple targets are found in the returned records.

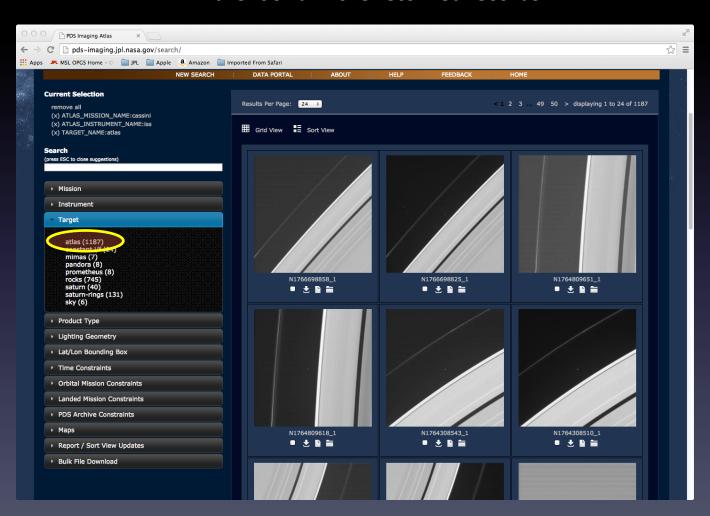

### Atlas III – Lighting Geometry

Sliders are used for range queries. Drag the handles on the slider to update the range.

A user can also input a specific range in the text fields.

The example below shows the use of the emission angle slider.

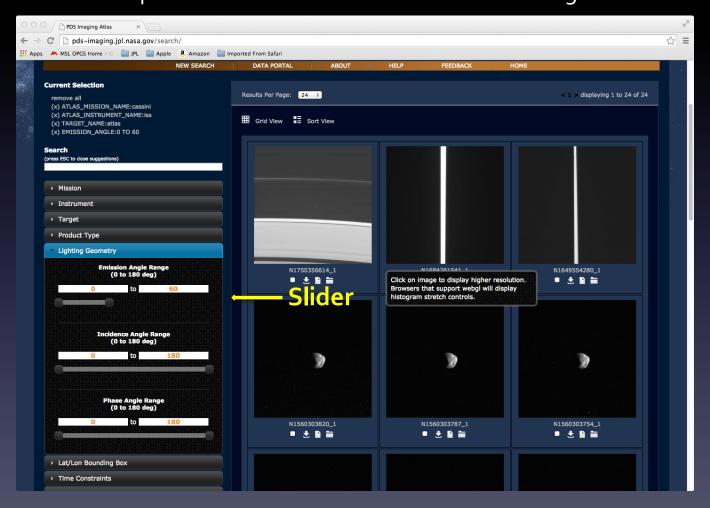

### Atlas III – Removing Selections

Click on the (x) to remove specific selections or click on remove all.

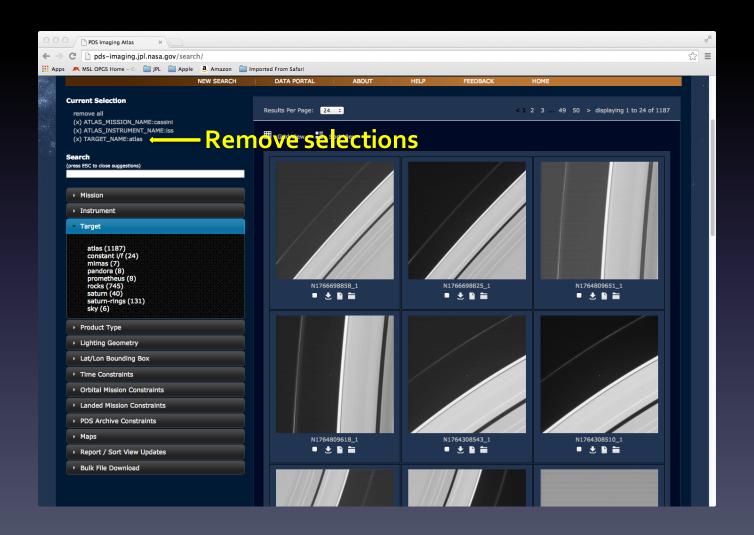

### Atlas III - Maps

Click on the map drop down menu to select images using a map interface.

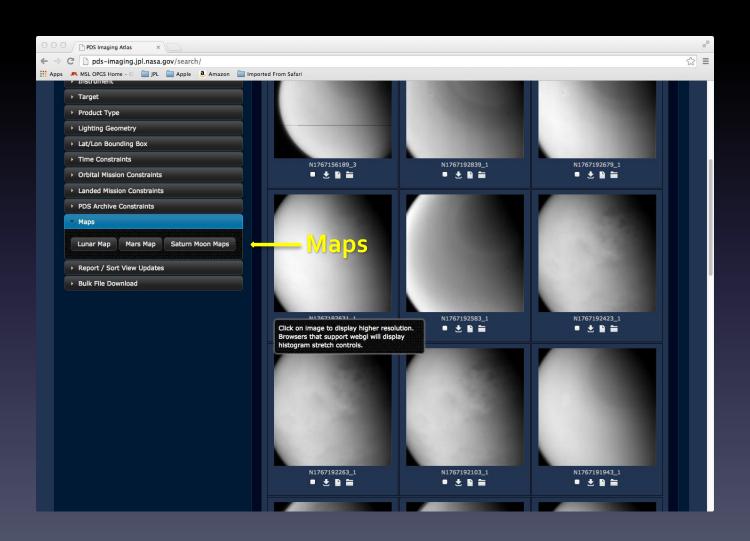

### Atlas III – Cassini Maps

The Saturn Moon Maps button is clicked for this tutorial.

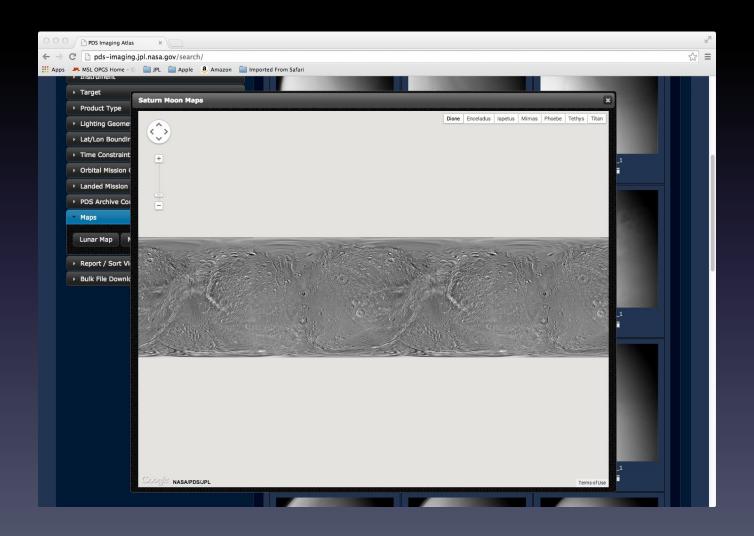

# Atlas III – Titan Map

Select one of several maps in the map menu. This tutorial has Titan selected.

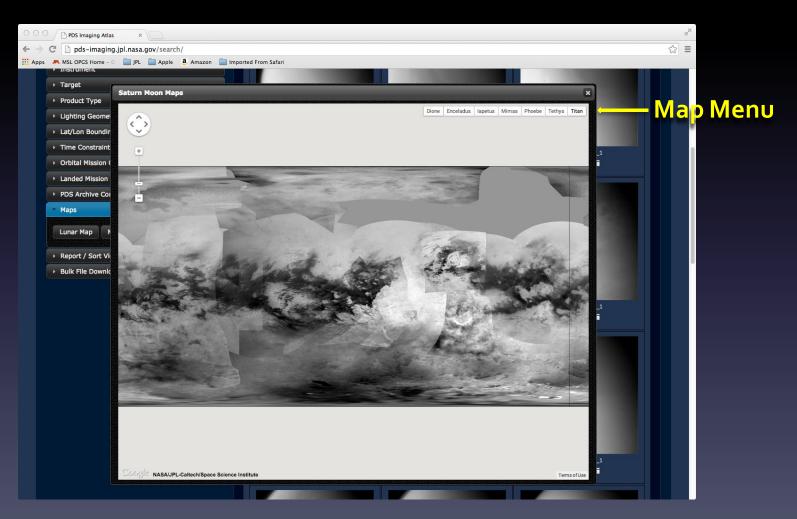

# Atlas III – Map Query

Click on the map to select a bounding box. This will update the images in the grid display.

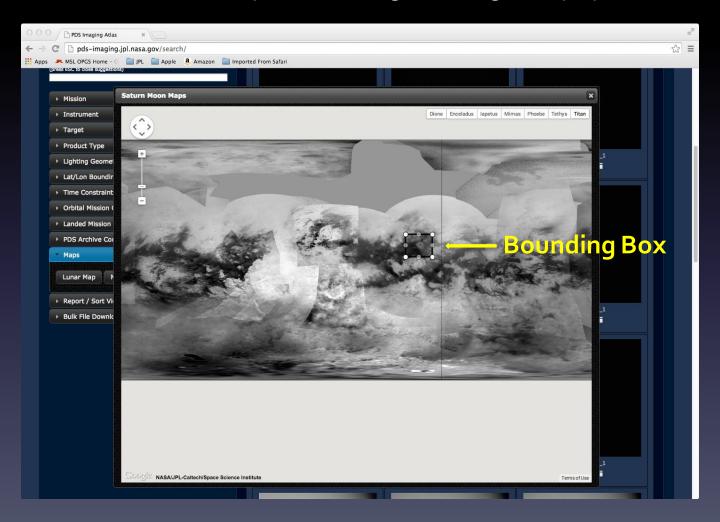

# Atlas III – Titan images

Notice the grid display has been updated with images that match the lat/lon bounding box for the selected area of the Titan map.

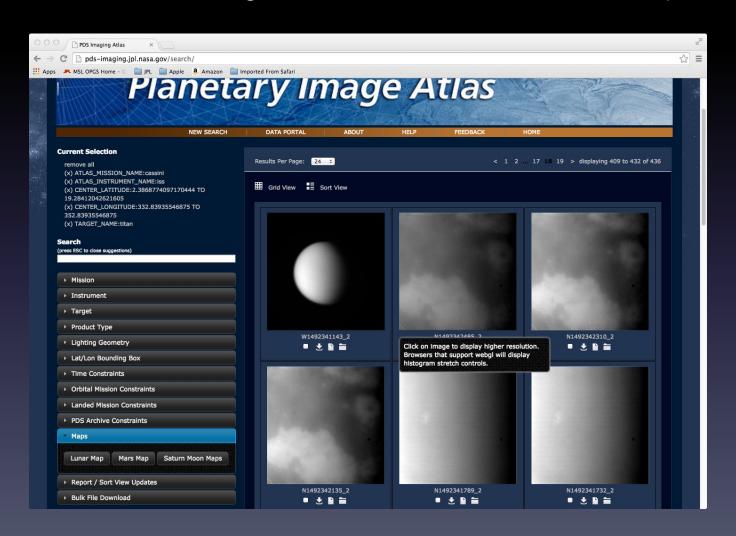

### Atlas III – Sortable View

Click on the Sort View icon to view a sortable table of images.

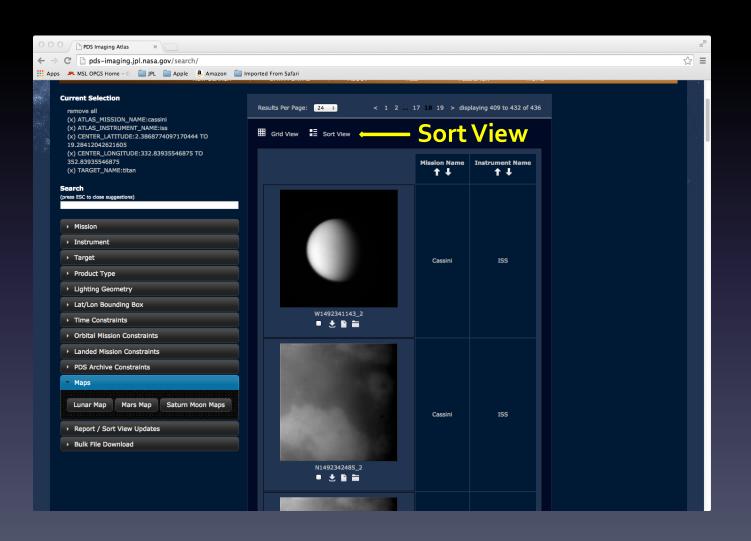

### Atlas III – Sort Columns and Reports

Click on the Report / Sort View Updates drop down menu to update the columns in the sort view or to generate a csv report.

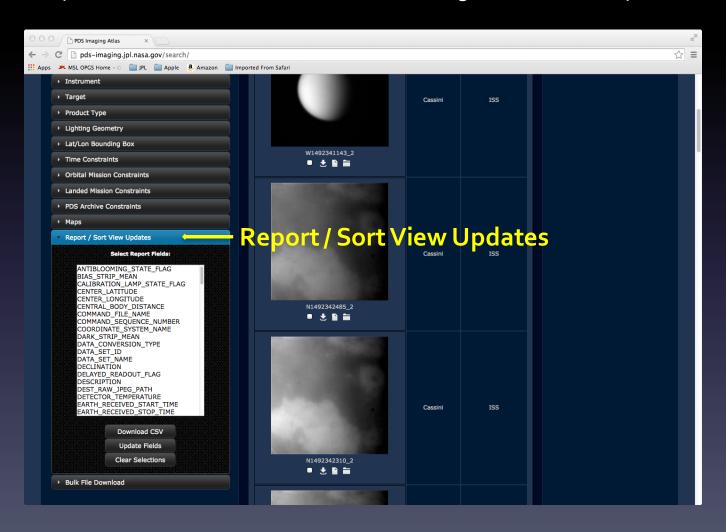

### Atlas III – Select Report Fields

Click on desired fields to update the columns in the sortable table.

Click on Update Fields to update the table.

Click on Download CSV to get a comma separated representation of the report.

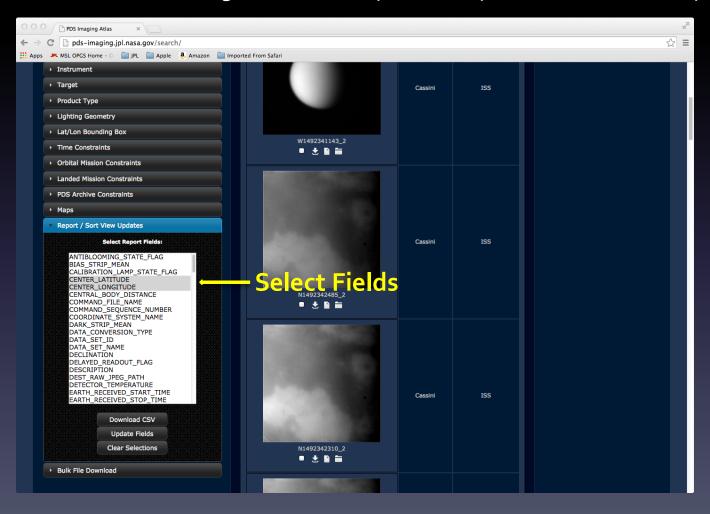

### Atlas III – Update Columns

This tutorial has Center Latitude and Center Longitude selected. Table columns can be sorted.

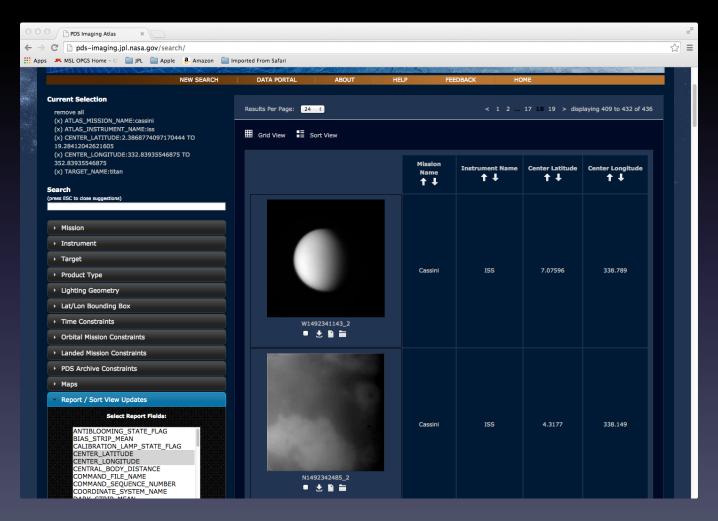

# Atlas III – Report CSV

The CSV report can be opened in Excel.

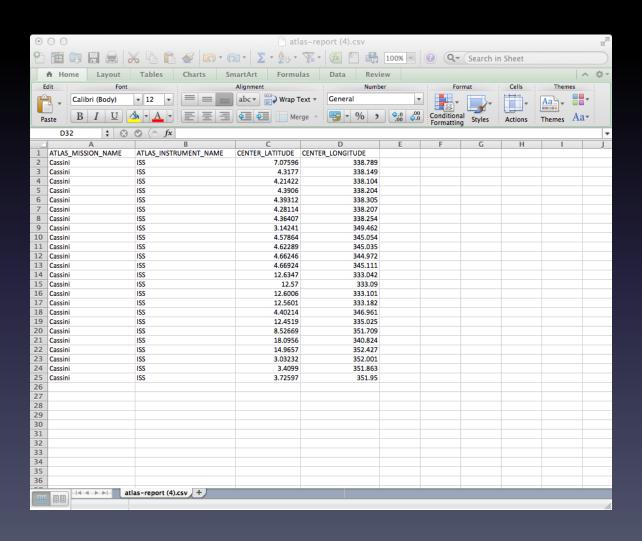

### Atlas III – Bulk File Download

Click on the Bulk File Download drop down menu to download multiple selected files or generate a wget file.

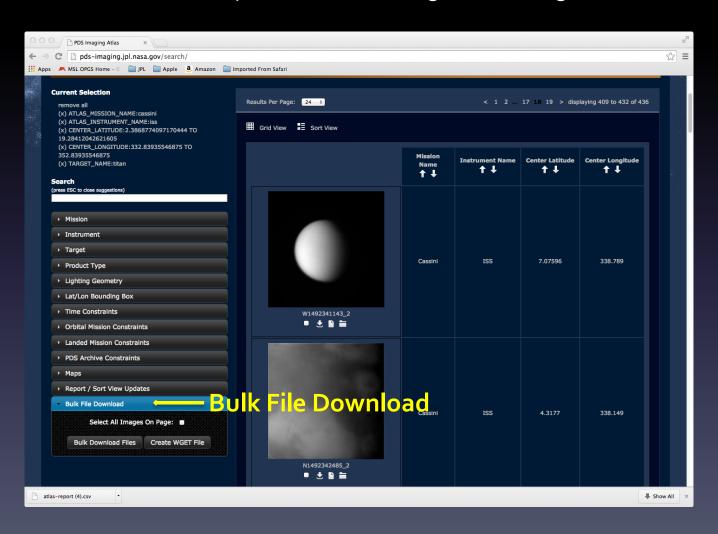

### Atlas III – Bulk File Download

Clicking Bulk Download Files will save files to your Downloads directory.

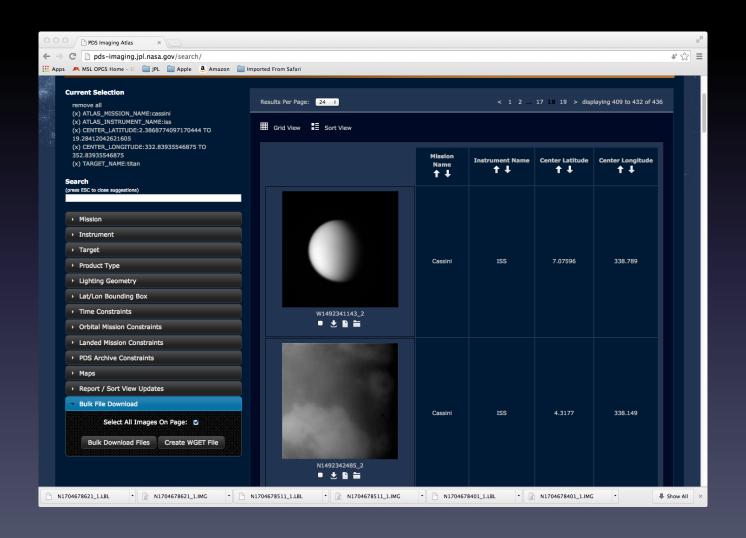

#### Atlas III – WGET File

Clicking on the Create WGET file to generate a wget file.

```
atlas_wget_script (5).txt
wget -0 W1492341143_2.IMG 'http://pds-imaging.jpl.nasa.gov/pds/prod?q=OFSN+%3D+/data/cassini/cassini_orbiter//coiss_2011/data/1492217706_1492344437/W1492341143_2.IMG+AND+RT+%3D+RAW
wget -0 W1492341143_2.LBL 'http://pds-imaging.jpl.nasa.gov/pds/prod?q=OFSN+%3D+/data/cassini/<u>cassini_orbiter//coiss_2011</u>/data/1492217706_1492344437/W1492341143_2.LBL+AND+RT+%3D+RAW
wget -O N1492342485_2.IMG 'http://pds-imaging.jpl.nasa.gov/pds/prod?q=OFSN+%3D+/data/cassini_orbiter//coiss_2011/data/1492217706_1492344437/N1492342485_2.IMG+AND+RT+%3D+RAW
wget =0 N1492342485_2.LBL 'http://pds-imaging.jpl.nasa.gov/pds/prod?q=0FSN+%3D+/data/cassini/cassini_orbiter//coiss_2011/data/1492217706_1492344437/N1492342485_2.LBL+AND+RT+%3D+RAW
wget -0 N1492342310_2.IMG 'http://pds-imaging.jpl.nasa.gov/pds/prod?q=OFSN+%3D+/data/cassini/<u>cassini_orbiter//coiss_2011</u>/data/1492217706_1492344437/N1492342310_2.IMG+AND+RT+%3D+RAW
wget -0 N1492342310_2.LBL 'http://pds-imaging.jpl.nasa.gov/pds/prod?q=0FSN+%3D+/data/cassini/cassini_orbiter//coiss_2011/data/1492217706_1492344437/N1492342310_2.LBL+AND+RT+%3D+RAW
waet -0 N1492342135_2.IMG 'http://pds-imaging.jpl.nasa.gov/pds/prod?g=0FSN+%3D+/data/cassini/cassini_orbiter//coiss_2011/data/1492217706_1492344437/N1492342135_2.IMG+AND+RT+%3D+RAW
waet -0 N1492342135_2.LBL 'http://pds-imaging.jpl.nasa.gov/pds/prod?g=0FSN+%3D+/data/cassini/cassini_orbiter//coiss_2011/data/1492217706_1492344437/N1492342135_2.LBL+AND+RT+%3D+RAW
wget =0 N1492341789_2.IMG 'http://pds=imaging.jpl.nasa.gov/pds/prod?q=0FSN+%3D+/data/cassini/cassini_orbiter//coiss_2011/data/1492217706_1492344437/N1492341789_2.IMG+AND+RT+%3D+RAW
wget =0 N1492341789_2.LBL 'http://pds=imaging.jpl.nasa.gov/pds/prod?q=0FSN+%3D+/data/cassini/cassini_orbiter//coiss_2011/data/1492217706_1492344437/N1492341789_2.LBL+AND+RT+%3D+RAW
wget -0 N1492341732_2.IMG 'http://pds-imaging.jpl.nasa.gov/pds/prod?q=0FSN+%3D+/data/cassini/cassini_orbiter//coiss_2011/data/1492217706_1492344437/N1492341732_2.IMG+AND+RT+%3D+RAW
wget -0 N1492341732_2.LBL 'http://pds-imaging.jpl.nasa.gov/pds/prod?q=0FSN+%3D+/data/cassini/cassini_orbiter//coiss_2011/data/1492217706_1492344437/N1492341732_2.LBL+AND+RT+%3D+RAW
wget -0 N1492341667_2.IMG 'http://pds-imaging.jpl.nasa.gov/pds/prod?q=0FSN+%3D+/data/cassini/cassini_orbiter//coiss_2011/data/1492217706_1492344437/N1492341667_2.IMG+AND+RT+%3D+RAW
wget -0 N1492341667_2.LBL 'http://pds-imaging.jpl.nasa.gov/pds/prod?q=0FSN+%3D+/data/cassini/cassini_orbiter//coiss_2011/data/1492217706_1492344437/N1492341667_2.LBL+AND+RT+%3D+RAW
wget -0 N1491935521_2.IMG 'http://pds-imaging.jpl.nasa.gov/pds/prod?q=0FSN+%3D+/data/cassini/cassini_orbiter//coiss_2011/data/1491034420_1491988345/N1491935521_2.IMG+AND+RT+%3D+RAW
wget -0 N1491935521_2.LBL 'http://pds-imaging.jpl.nasa.gov/pds/prod?q=0FSN+%3D+/data/cassini/cassini_orbiter//coiss_2011/data/1491034420_1491988345/N1491935521_2.LBL+AND+RT+%3D+RAW
wget -0 N1490972470_2.IMG 'http://pds-imaging.jpl.nasa.gov/pds/prod?g=0FSN+%3D+/data/cassini/cassini_orbiter//coiss_2010/data/1490969159_1490994678/N1490972470_2.IMG+AND+RT+%3D+RAW
wget -0 N1490972470_2.LBL 'http://pds-imaging.jpl.nasa.gov/pds/prod?q=0FSN+%3D+/data/cassini/cassini_orbiter//coiss_2010/data/1490969159_1490994678/N1490972470_2.LBL+AND+RT+%3D+RAW
wget -0 N1490972360_2.IMG 'http://pds-imaging.jpl.nasa.gov/pds/prod?q=0FSN+%3D+/data/cassini/cassini_orbiter//coiss_2010/data/1490969159_1490994678/N1490972360_2.IMG+AND+RT+%3D+RAW
wget -0 N1490972360_2.LBL 'http://pds-imaging.jpl.nasa.gov/pds/prod?q=0FSN+%3D+/data/cassini/cassini_orbiter//coiss_2010/data/1490969159_1490994678/N1490972360_2.LBL+AND+RT+%3D+RAW
wget -0 N1490972304_2.IMG 'http://pds-imaging.jpl.nasa.gov/pds/prod?q=0FSN+%3D+/data/cassini/cassini_orbiter//coiss_2010/data/1490969159_1490994678/N1490972304_2.IMG+AND+RT+%3D+RAW
waet -0 N1490972304_2.LBL 'http://pds-imaging.jpl.nasa.gov/pds/prod?g=0FSN+%3D+/data/cassini/cassini_orbiter//coiss_2010/data/1490969159_1490994678/N1490972304_2.LBL+AND+RT+%3D+RAW
wget =0 N1490972248_2.IMG 'http://pds=imaging.jpl.nasa.gov/pds/prod?q=OFSN+%3D+/data/cassini/cassini_orbiter//coiss_2010/data/1490969159_1490994678/N1490972248_2.IMG+AND+RT+%3D+RAW
wget -0 N1490972248_2.LBL 'http://pds-imaging.jpl.nasa.gov/pds/prod?q=0FSN+%3D+/data/cassini/cassini_orbiter//coiss_2010/data/1490969159_1490994678/N1490972248_2.LBL+AND+RT+%3D+RAW
wget -0 N1490971818_2.IMG 'http://pds-imaging.jpl.nasa.gov/pds/prod?q=0FSN+%3D+/data/cassini/cassini_orbiter//coiss_2010/data/1490969159_1490994678/N1490971818_2.IMG+AND+RT+%3D+RAW
wget -0 N1490971818_2.LBL 'http://pds-imaging.jpl.nasa.gov/pds/prod?q=0FSN+%3D+/data/cassini/cassini_orbiter//coiss_2010/data/1490969159_1490994678/N1490971818_2.LBL+AND+RT+%3D+RAW
wget -0 N1490971708_2.IMG 'http://pds-imaging.jpl.nasa.gov/pds/prod?q=0FSN+%3D+/data/cassini/cassini_orbiter//coiss_2010/data/1490969159_1490994678/N1490971708_2.IMG+AND+RT+%3D+RAW
wget -0 N1490971708_2.LBL 'http://pds-imaging.jpl.nasa.gov/pds/prod?q=0FSN+%3D+/data/cassini/cassini_orbiter//coiss_2010/data/1490969159_1490994678/N1490971708_2.LBL+AND+RT+%3D+RAW
wget -0 N1490971604_2.IMG 'http://pds-imaging.jpl.nasa.gov/pds/prod?q=0FSN+%3D+/data/cassini/cassini_orbiter//coiss_2010/data/1490969159_1490994678/N1490971604_2.IMG+AND+RT+%3D+RAW
wget -0 N1490971604_2.LBL 'http://pds-imaging.jpl.nasa.gov/pds/prod?q=0FSN+%3D+/data/cassini/cassini_orbiter//coiss_2010/data/1490969159_1490994678/N1490971604_2.LBL+AND+RT+%3D+RAW
wget -0 N1490971548_2.IMG 'http://pds-imaging.jpl.nasa.gov/pds/prod?q=0FSN+%3D+/data/cassini/cassini_orbiter//coiss_2010/data/1490969159_1490994678/N1490971548_2.IMG+AND+RT+%3D+RAW
wget -0 N1490971548_2.LBL 'http://pds-imaging.jpl.nasa.gov/pds/prod?g=0FSN+%3D+/data/cassini/cassini_orbiter//coiss_2010/data/1490969159_1490994678/N1490971548_2.LBL+AND+RT+%3D+RAW
wget -0 W1490972470_3.IMG 'http://pds-imaging.jpl.nasa.gov/pds/prod?q=0FSN+%3D+/data/cassini/cassini_orbiter//coiss_2010/data/1490969159_1490994678/W1490972470_3.IMG+AND+RT+%3D+RAW
wget -0 W1490972470_3.LBL 'http://pds-imaging.jpl.nasa.gov/pds/prod?q=0FSN+%3D+/data/cassini/cassini_orbiter//coiss_2010/data/1490969159_1490994678/W1490972470_3.LBL+AND+RT+%3D+RAW
wget -0 W1490971818_2.IMG 'http://pds-imaging.jpl.nasa.gov/pds/prod?g=OFSN+%3D+/data/cassini/cassini_orbiter//coiss_2010/data/1490969159_1490994678/W1490971818_2.IMG+AND+RT+%3D+RAW
wget =0 W1490971818_2.LBL 'http://pds=imaging.jpl.nasa.gov/pds/prod?q=OFSN+%3D+/data/cassini/cassini_orbiter//coiss_2010/data/1490969159_1490994678/W1490971818_2.LBL+AND+RT+%3D+RAW
wget =0 N1490643772_2.IMG 'http://pds=imaging.jpl.nasa.gov/pds/prod?q=OFSN+%3D+/data/cassini/cassini_orbiter//coiss_2010/data/1490053531_1490680989/N1490643772_2.IMG+AND+RT+%3D+RAW
wget -0 N1490643772_2.LBL 'http://pds-imaging.jpl.nasa.gov/pds/prod?q=0FSN+%3D+/data/cassini/cassini_orbiter//coiss_2010/data/1490053531_1490680989/N1490643772_2.LBL+AND+RT+%3D+RAW
wget -0 N1487632053_2.IMG 'http://pds-imaging.jpl.nasa.gov/pds/prod?q=0FSN+%3D+/data/cassini/cassini_orbiter//coiss_2009/data/1487616992_1488024733/N1487632053_2.IMG+AND+RT+%3D+RAW
wget -0 N1487632053_2.LBL 'http://pds-imaging.jpl.nasa.gov/pds/prod?q=0FSN+%3D+/data/cassini/cassini_orbiter//coiss_2009/data/1487616992_1488024733/N1487632053_2.LBL+AND+RT+%3D+RAW
wget -0 N1487523032_2.IMG 'http://pds-imaging.jpl.nasa.gov/pds/prod?q=0FSN+%3D+/data/cassini/cassini_orbiter//coiss_2009/data/1487496623_1487544013/N1487523032_2.IMG+AND+RT+%3D+RAW
wget -0 N1487523032_2.LBL 'http://pds-imaging.jpl.nasa.gov/pds/prod?q=0FSN+%3D+/data/cassini/cassini_orbiter//coiss_2009/data/1487496623_1487544013/N1487523032_2.LBL+AND+RT+%3D+RAW
wget -0 N1704678401_1.IMG 'http://pds-imaging.jpl.nasa.gov/pds/prod?q=0FSN+%3D+/data/cassini/cassini_orbiter//coiss_2072/data/1704630602_1704833275/N1704678401_1.IMG+AND+RT+%3D+RAW
wget -0 N1704678401_1.LBL 'http://pds-imaging.jpl.nasa.gov/pds/prod?q=0FSN+%3D+/data/cassini/cassini_orbiter//coiss_2072/data/1704630602_1704833275/N1704678401_1.LBL+AND+RT+%3D+RAW
wget -0 N1704678511_1.IMG 'http://pds-imaging.jpl.nasa.gov/pds/prod?q=0FSN+%3D+/data/cassini/cassini_orbiter//coiss_2072/data/1704630602_1704833275/N1704678511_1.IMG+AND+RT+%3D+RAW
wget -0 N1704678511_1.LBL 'http://pds-imaging.jpl.nasa.gov/pds/prod?g=0FSN+%3D+/data/cassini/cassini_orbiter//coiss_2072/data/1704630602_1704833275/N1704678511_1.LBL+AND+RT+%3D+RAW
wget -0 N1704678621_1.IMG 'http://pds-imaging.jpl.nasa.gov/pds/prod?q=0FSN+%3D+/data/cassini/cassini_orbiter//coiss_2072/data/1704630602_1704833275/N1704678621_1.IMG+AND+RT+%3D+RAW
wget =0 N1704678621_1.LBL 'http://pds-imaging.jpl.nasa.gov/pds/prod?g=0FSN+%3D+/data/cassini/cassini_orbiter//coiss_2072/data/1704630602_1704833275/N1704678621_1.LBL+AND+RT+%3D+RAW
```

# Atlas III – Browse Image Display

Click on the thumbnail of an image to view the browse image.

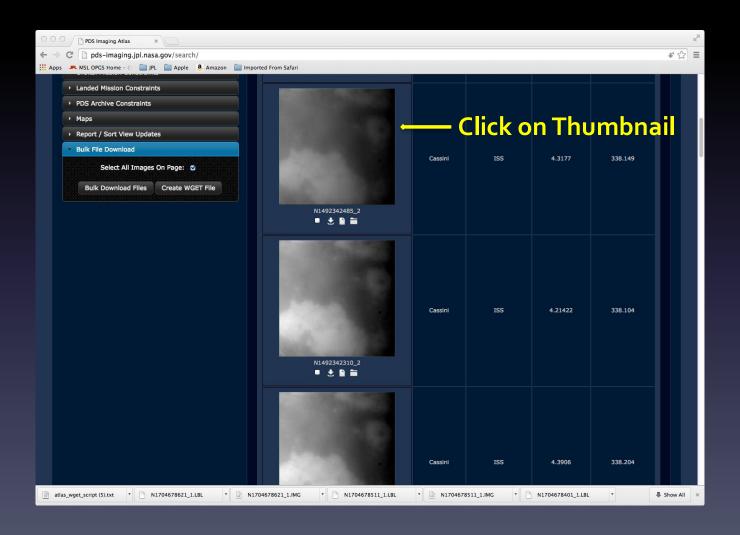

### Atlas III – Browse Image

Clicking on the thumbnail will display a higher resolution image. If the Browser used supports webGL, a histogram stretch and filters can be added to the image. Later versions of Chrome and Firefox support webGL and are recommended.

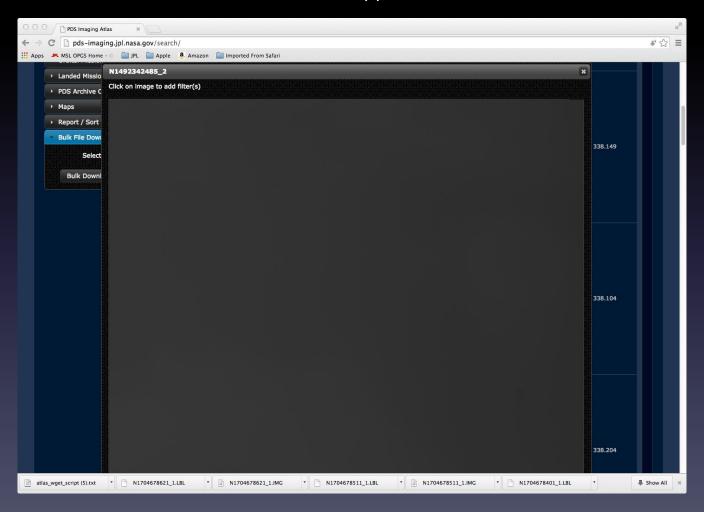

### Atlas III – Histogram Stretch

This tutorial applies a histogram stretch in the selected image. The stretched image can be downloaded in a png image file format.

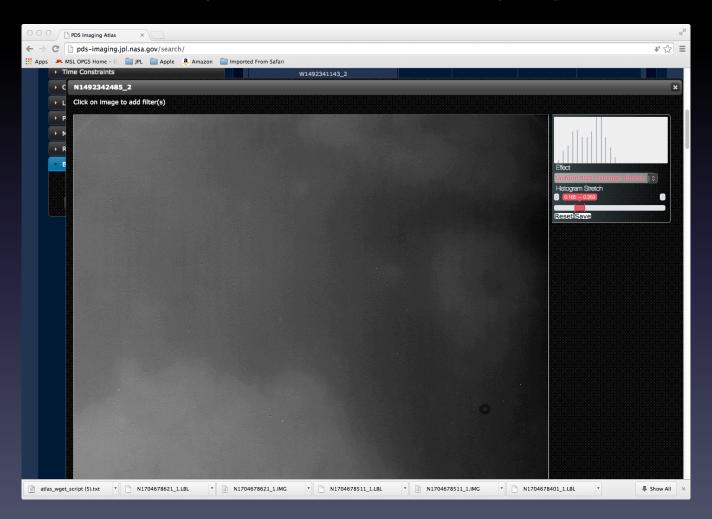

# Atlas III – Histogram Stretched Image

The downloaded PNG file can be viewed in a generic image viewer.

This tutorial uses Preview.

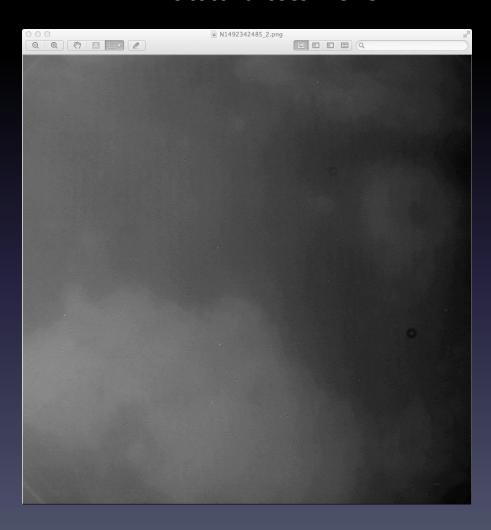

### Atlas III – PDS Label View

Click on label icon to view the PDS label.

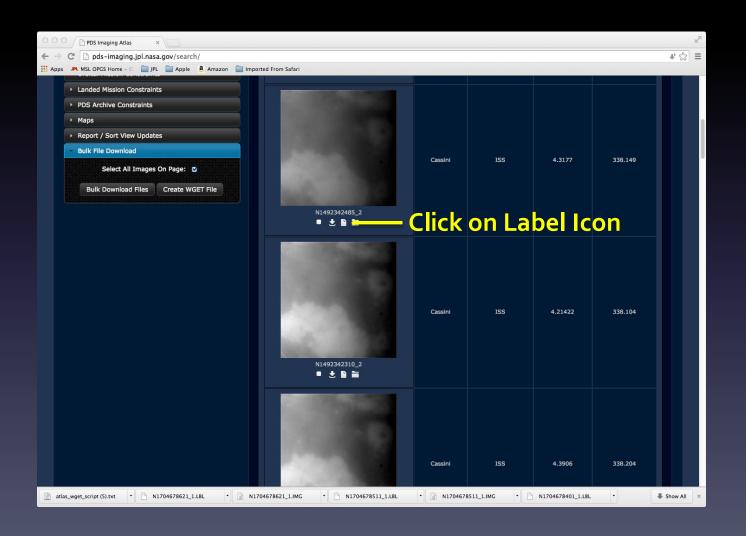

#### Atlas III – PDS Label View

The PDS label will be displayed in a dialog box.

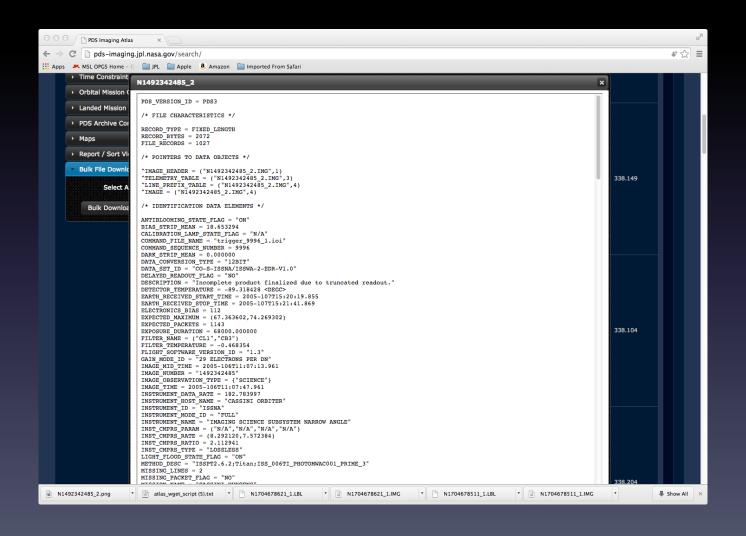

### Atlas III – PDS Volume View

Click on the PDS Volume folder icon to view the archive volume.

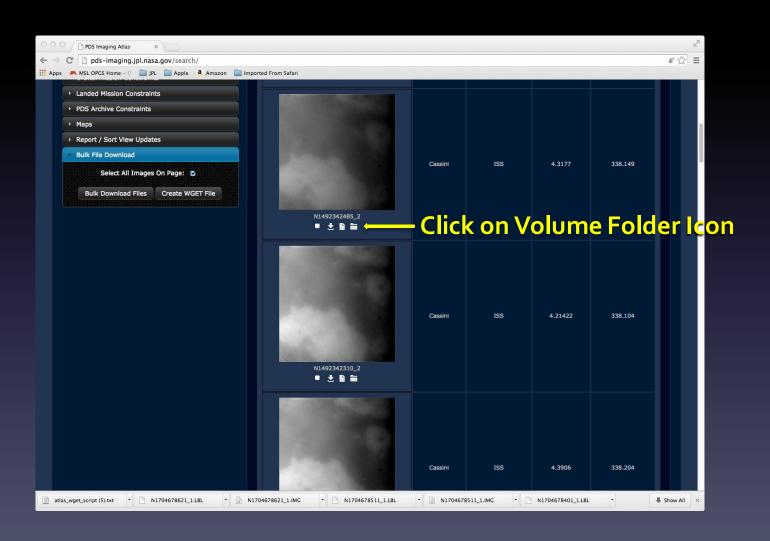

### Atlas III – PDS Archive Volume

The archive volume will be displayed in a dialog box.

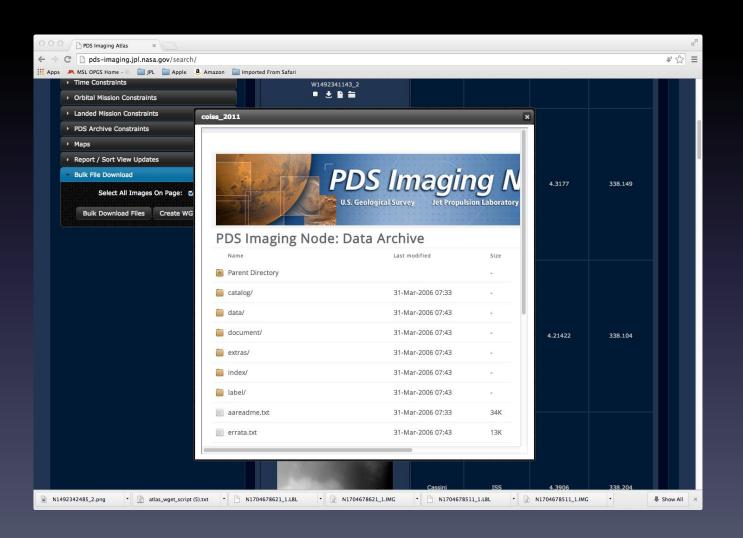